# **臺南市公私立國中輔導系統 操作手冊**

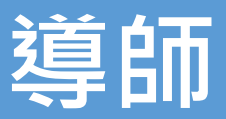

# **綜合活動(輔導活動)老師**

# **1. 首頁**

# **1.1. 登入**

**請選擇「openID」登入**

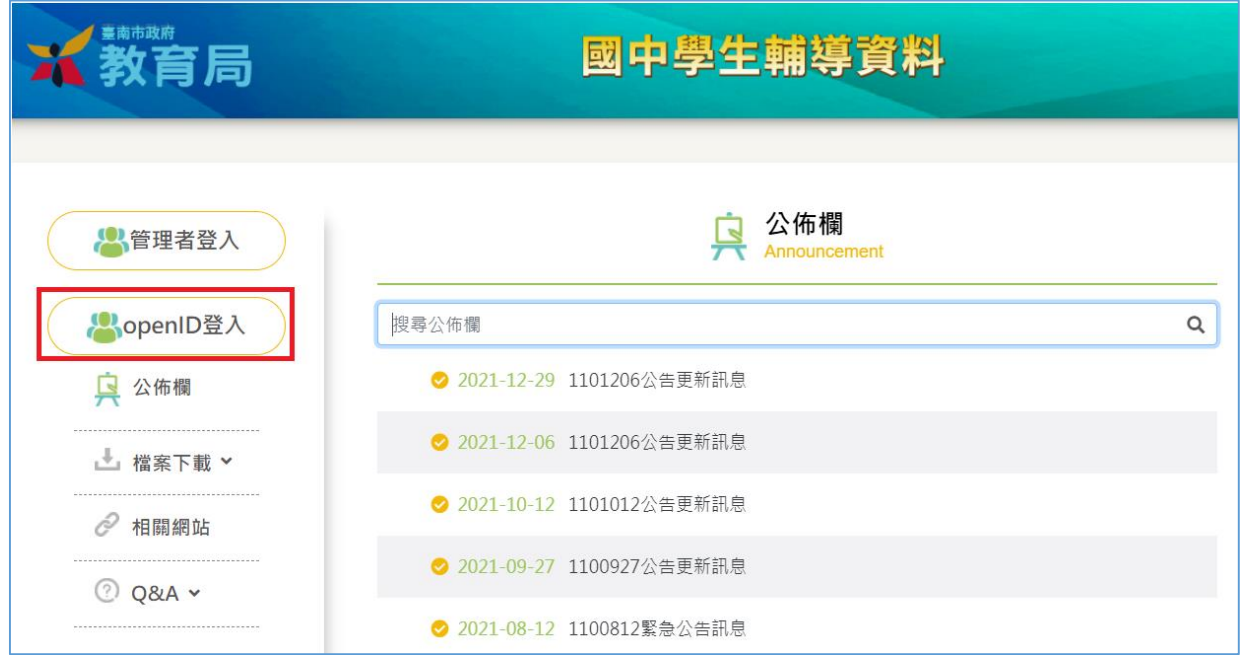

■ 輸入 openID 登入帳號密碼

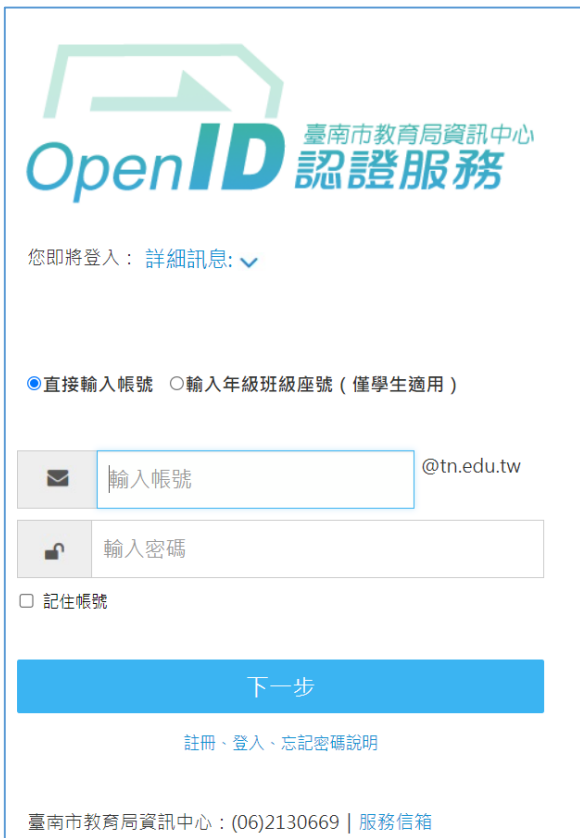

■ 若為一般教師身分,請等待學校審核開通帳號後才可進行登入

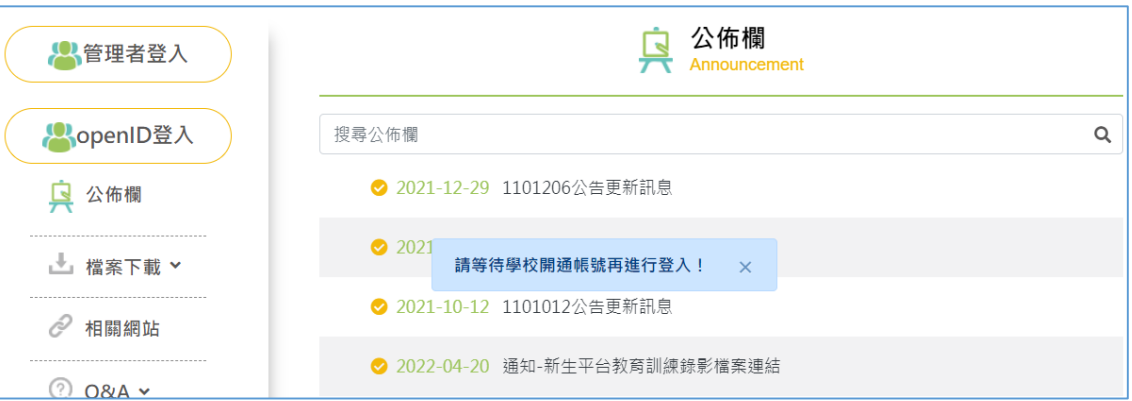

# ■ 若為學籍**系統設定之導師身分,重新登入後可直接進入**系統

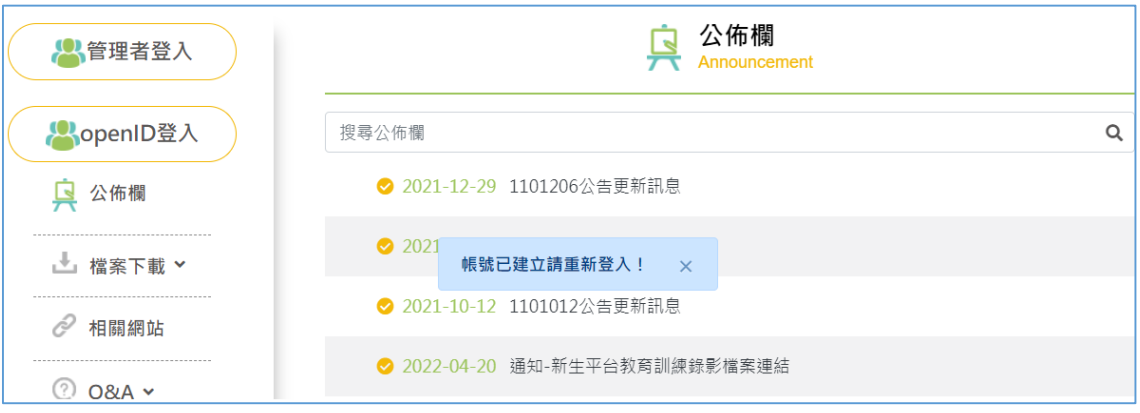

# **1.2. 公佈欄**

#### ■ 查看系統公布之相關訊息

# **■ 可依據條件搜尋關鍵字**

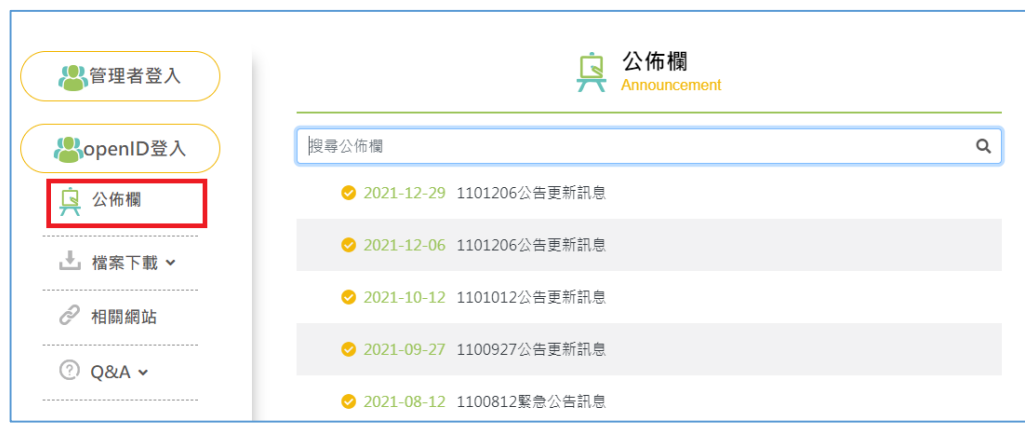

**1.3. 檔案下載**

**■ 依據選項分為相關表件、相關法規、研習手冊** 

■ 點選後可下載檔案

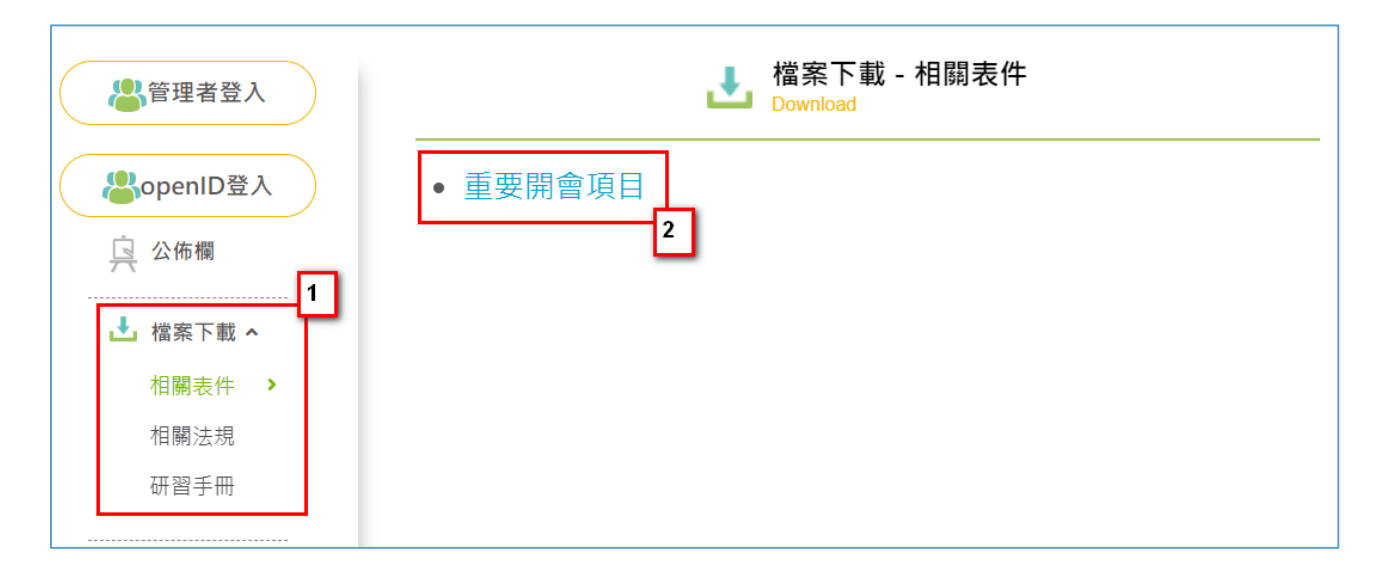

# **1.4. 檔案下載**

**■ 將會提供各其他網站連結位置** 

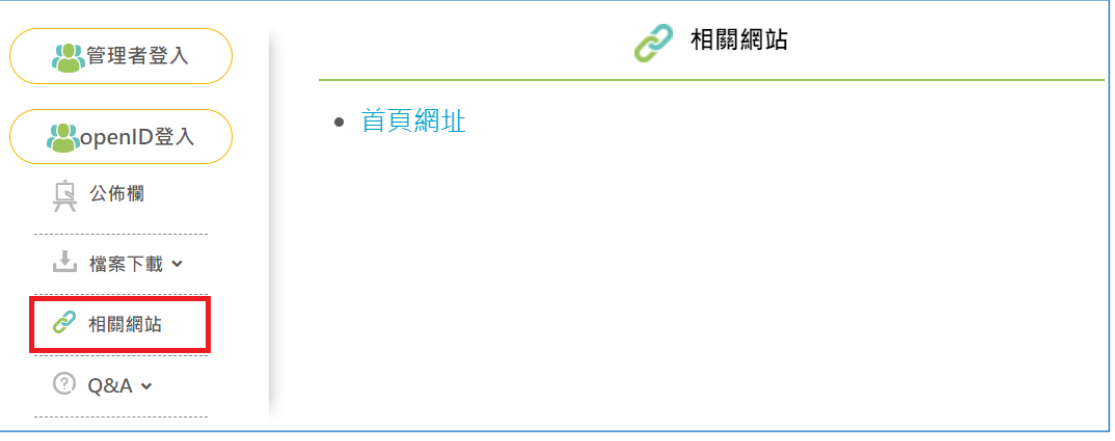

**1.5. Q&A**

■ 依據使用者分類,提供各使用者基本的系統相關說明

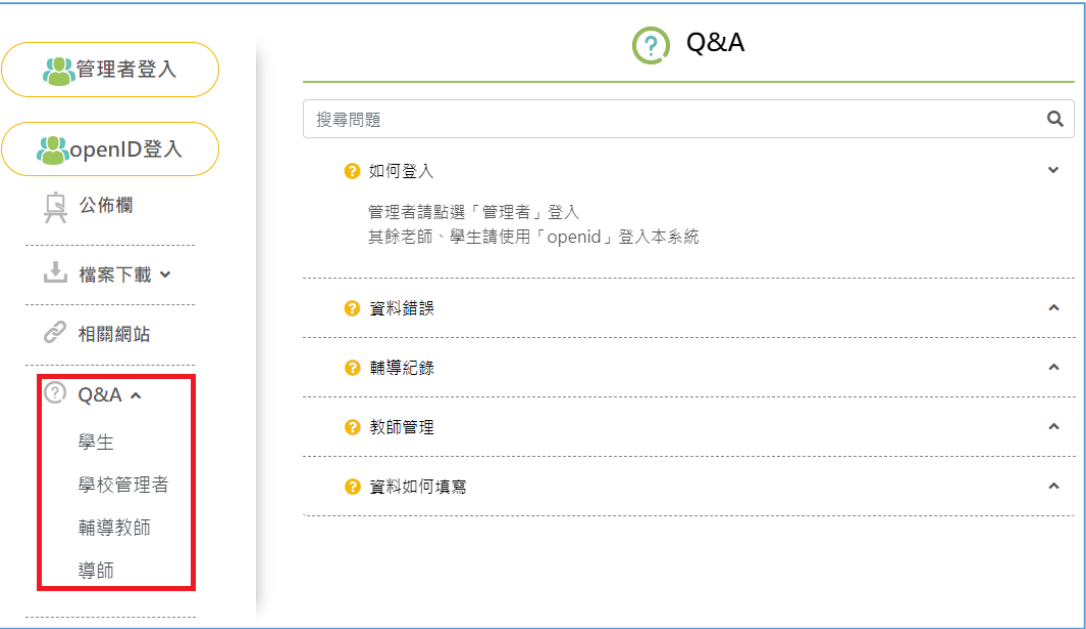

**2. 輔導管理**

**2.1. 維護學生輔導基本資料(A 表)**

**可維護設定班級之學生輔導基本資料(A 表)**

**※「基本資料」頁面之學生個人基本資料由「學籍系統」提供,在輔導系統此處只可查看不**

**可修改,若資料有誤請至「學籍系統」修正資料**

步驟 1.查詢(可輸入條件) 步驟 2.選擇學生 步驟 3.查詢、維護資料(含基本資料、家庭狀況、學習概況、自傳、自我認識、我的心 聲、畢業後計畫、學期資料)

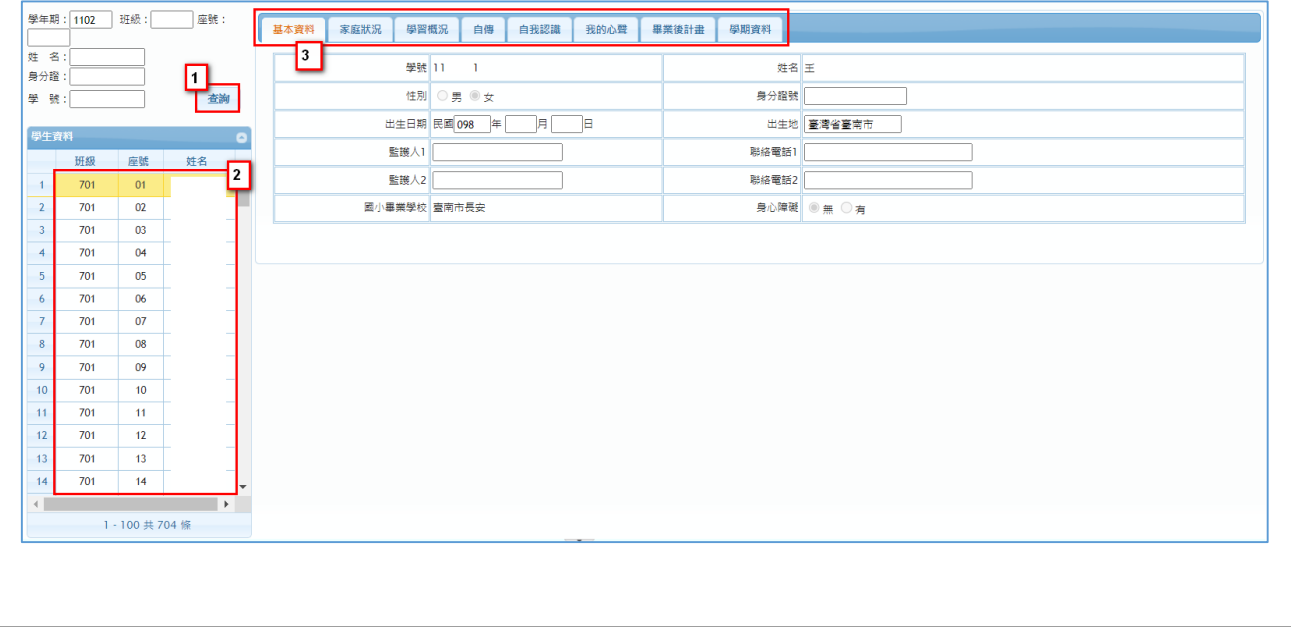

# **2.2. 維護學生輔導紀錄(B 表)**

# **可維護護設定班級之學生輔導紀錄(B 表)**

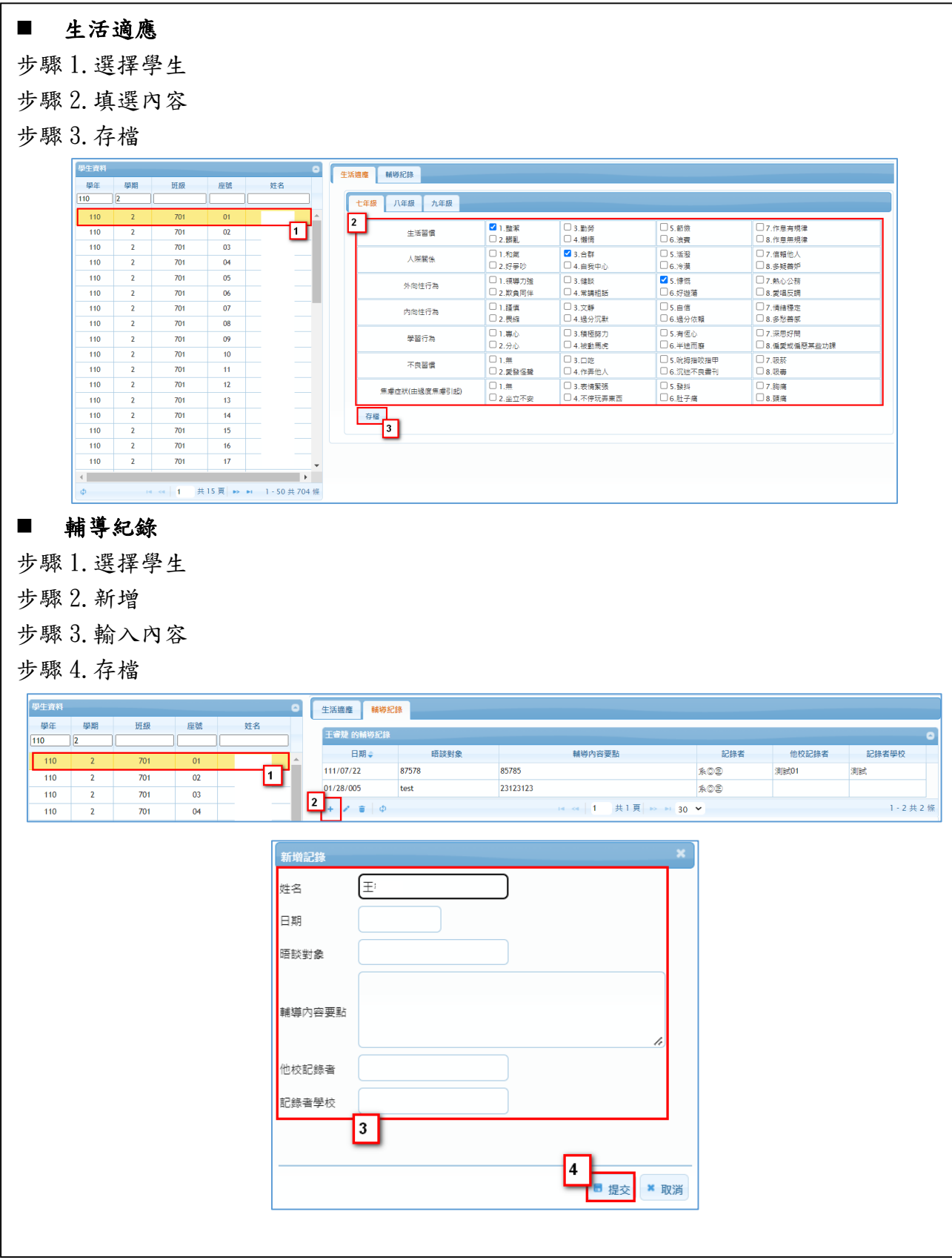

# **2.3. 資料完成度**

# ■ 可查詢設定班級之學生 A 表資料填寫情形

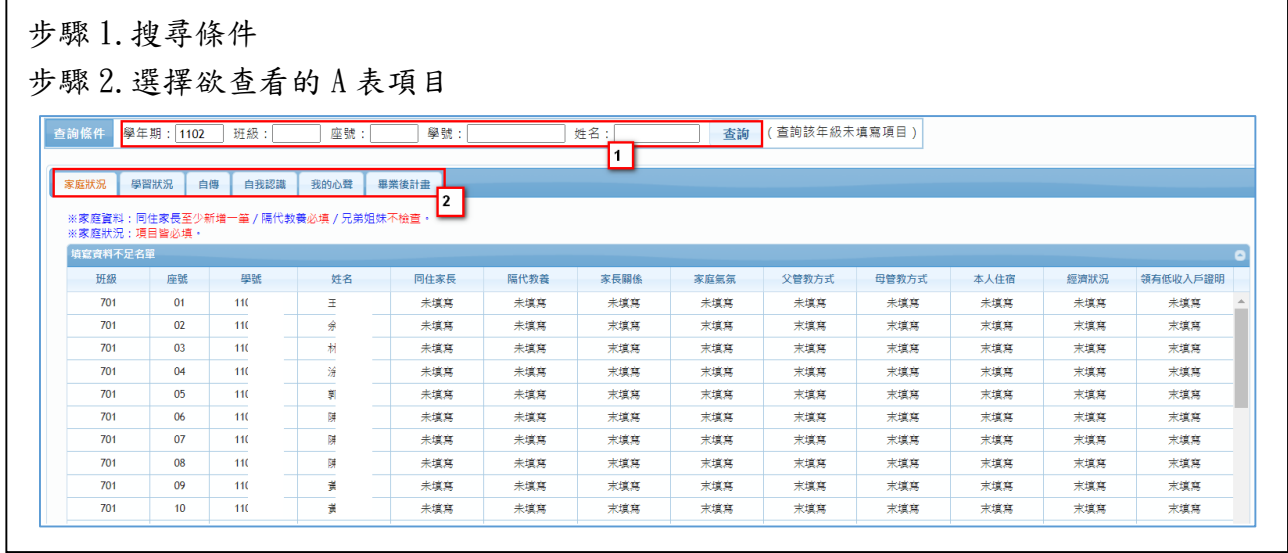

# **2.4. 列印學生 A 表**

# ■ 可列印設定班級之學生 A 表

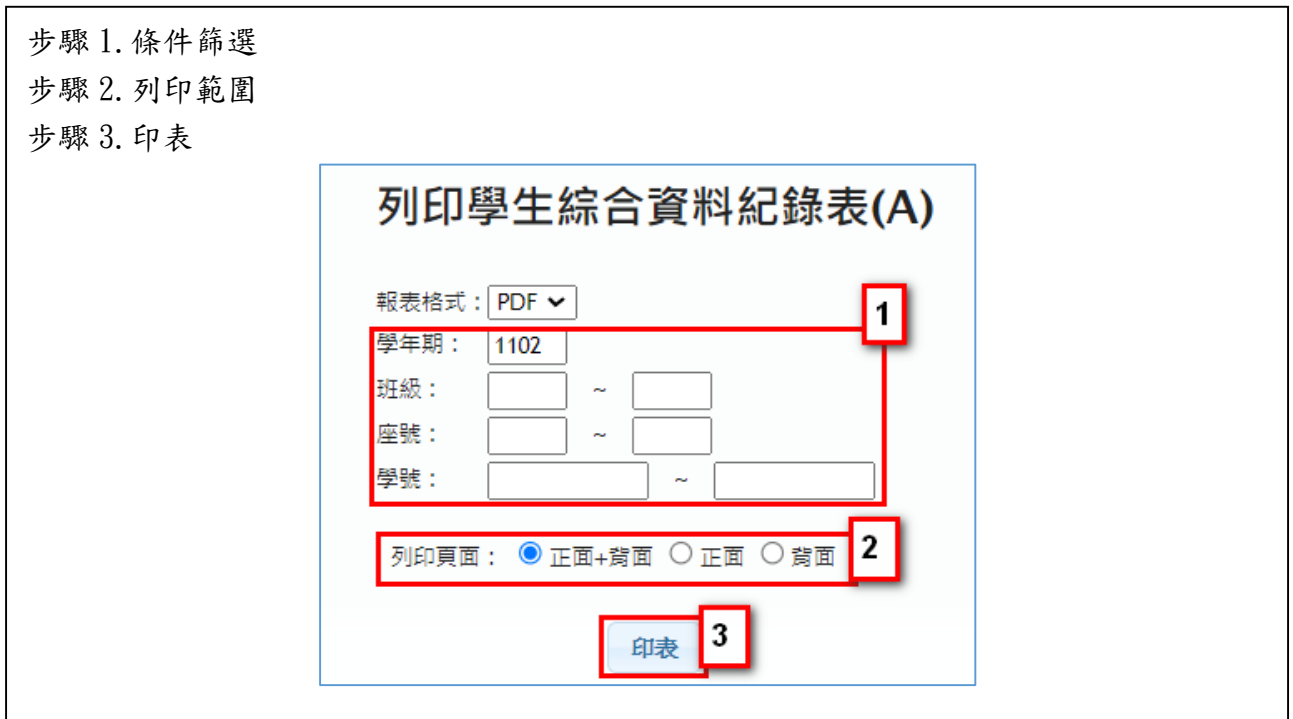

# **2.5. 列印學生 B 表**

# ■ 可列印設定班級之學生 B 表

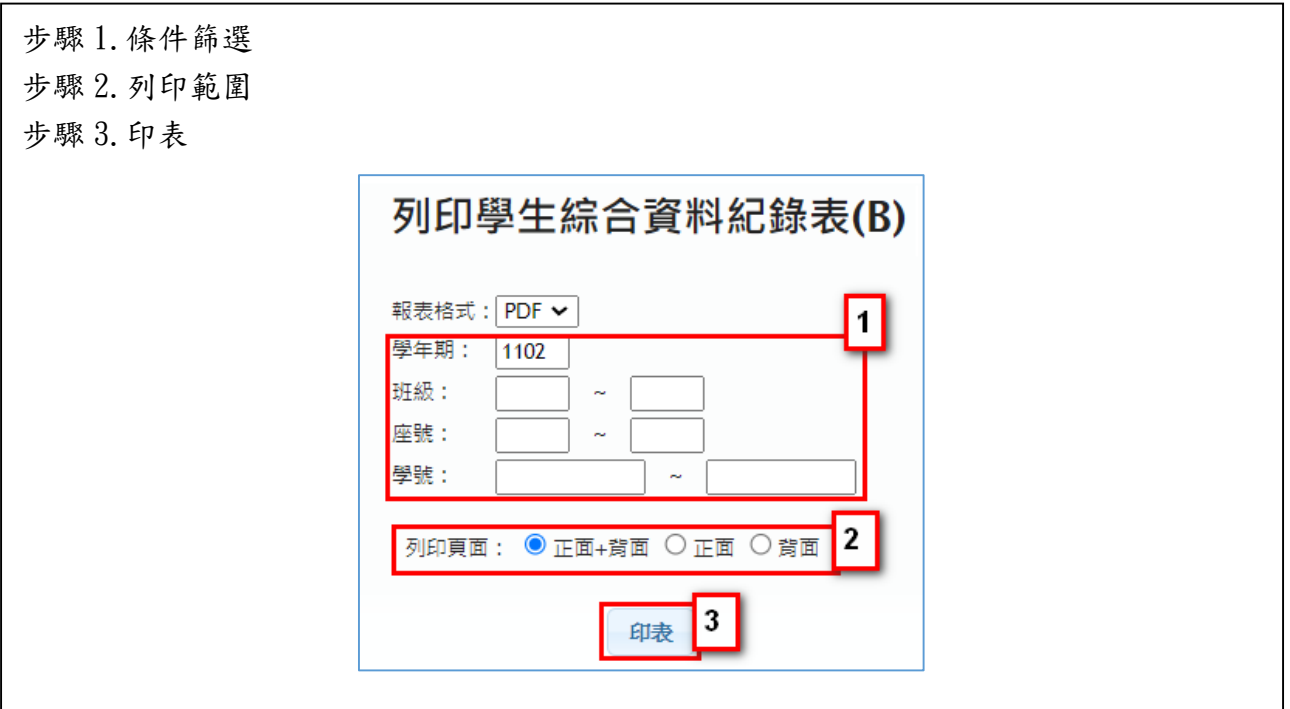

**3. 心理測驗**

# **3.1. 維護心理測驗基本設定**

# ■ 輔導系統預設提供 13 個常用心理測驗項目

# ※ **此 13 個心理測驗為系統預設提供,不可更改內容**

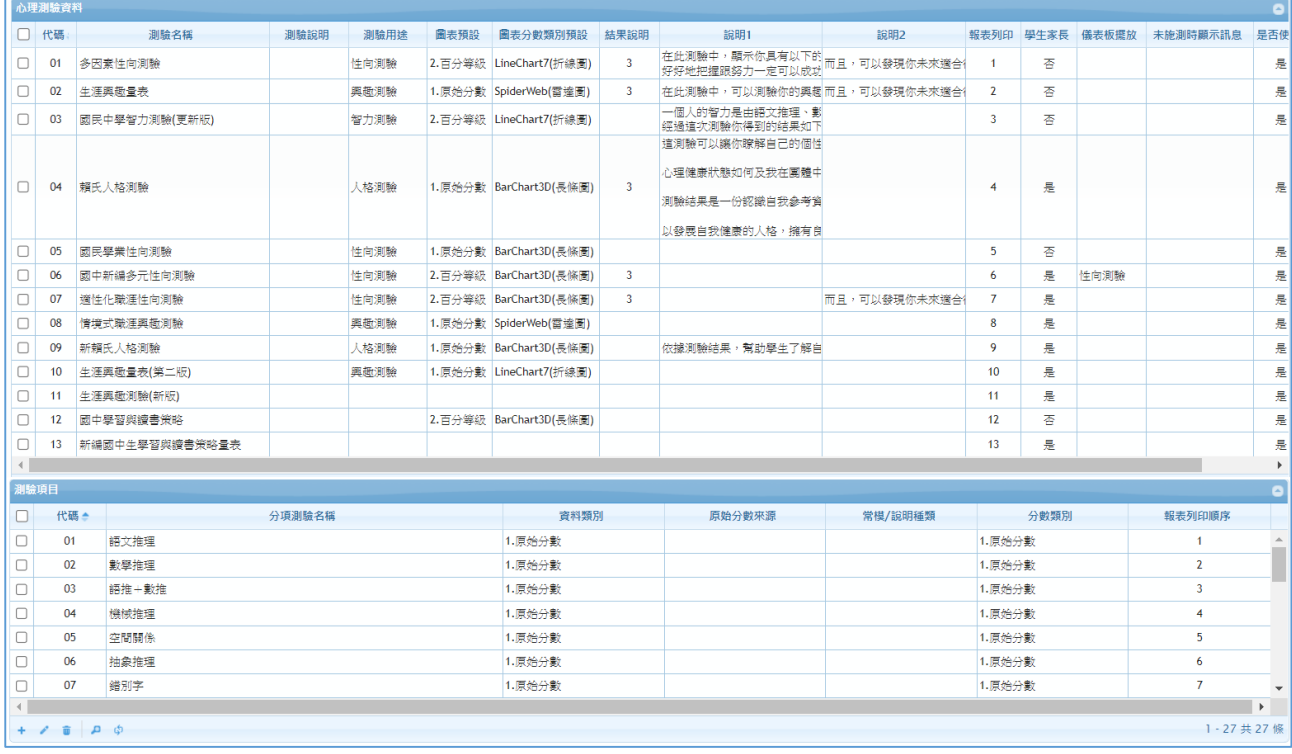

#### **3.2. 匯入心理測驗結果**

■ 依據選擇的心理測驗, 下載範本檔後, 輸入資料匯入

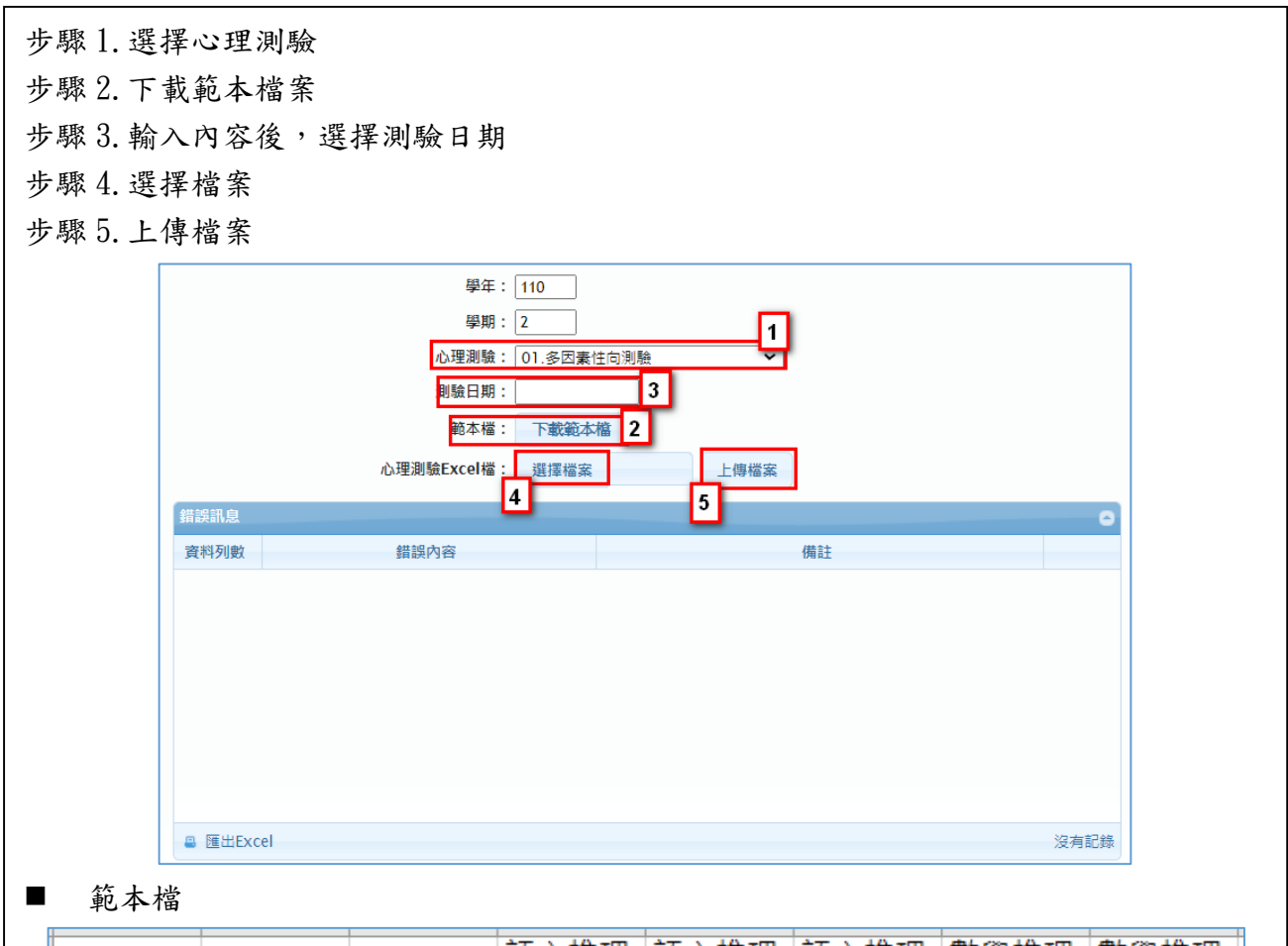

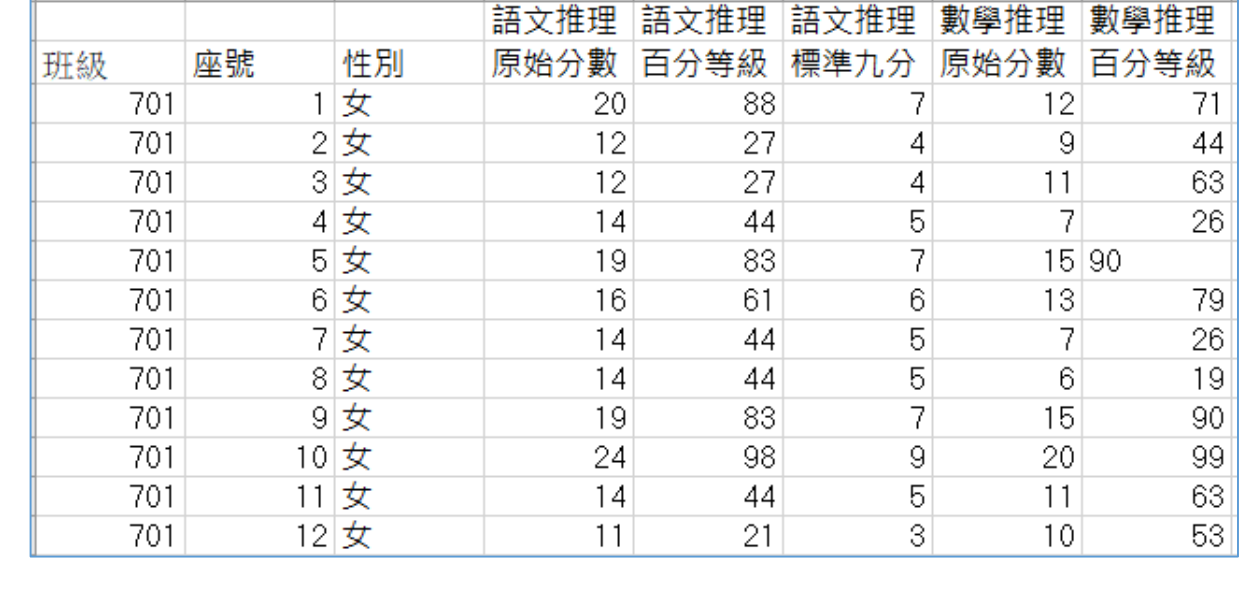

#### **3.3. 維護學生心測資料**

#### ■ 依據匯入的結果維護學生心理測驗資料

■ 單一學生結果輸入 步驟 1.選擇心理測驗 步驟 2.輸入日期(若該心理測驗已有匯入資料將自動帶出) 步驟 3.選擇學生 步驟 4.輸入內容 步驟 5.存檔 步驟 6.個別產生圖表2 別驗日期: 111/07/01 卫 心理測驗: <mark>01.多因素性向測驗</mark> 學生  $\overline{\bullet}$ 王睿婕渊 П 學年 學期 班級 座號 姓名 學號 分項測驗 结果  $\boxed{110}$   $\boxed{2}$ ٦r T T 語文推理  $\boxed{20}$  $-110$  $701$  $\overline{01}$ E  $11$  $\sqrt{2}$ 數學推理  $\overline{12}$ O  $\overline{110}$  $\overline{2}$  $\overline{701}$  $\overline{02}$  $\overline{110}$ l st 語推+數推  $\overline{32}$  $\frac{110}{2}$  $\overline{2}$ 701  $|_{03}$  $\frac{1}{3}$  $110$ |<br>|機械推理  $\overline{16}$  $110$  $\overline{2}$ 701  $04$ 金  $110$ 空間關係  $\overline{22}$  $\frac{1}{10}$  $\overline{2}$  $701$  $|05\rangle$ 郭  $\overline{110}$  $701$ 陳  $\overline{110}$ 抽象推理  $\overline{23}$  $110$  $\overline{2}$  $06$  $\overline{\phantom{a}}$ 陳  $110$  $701$  $|_{07}$  $110$ 錯別字  $\overline{49}$  $\frac{1}{10}$  $\overline{2}$  $701$ 08 陳  $\overline{110}$ 文法與修辭 28  $110$  $\overline{2}$  $701$  $09$ 黄  $\overline{110}$ 知覺速度與確度 69  $110$  $2 \overline{701}$  $|10\rangle$ 黃  $110$ 語文推理百分等級(全國)  $\overline{\overline{\textbf{88}}}$  $\frac{2}{2}$ 楊  $\frac{1}{10}$  $701$  $\overline{11}$  $110$  $\frac{12}{1}$  $110$  $701$  $111$ 1 - 30 共 704 5 6 图 图 匯出Excel  $\langle \mathbf{p} \rangle$  $1 - 27$ 共 27 億 分數: 百分等級 > 圖表類型: LineChart7(折線圖) > 產生圖表 6 100 90 ା  $\overline{\overline{\smash{87}}}$  $\overline{85}$  $\overline{\mathbf{B}}$ 80 70 60 首分 50 40 30  $20\,$  $10$ Control of the Control of the Control of the Control of the Control of the Control of the Control of the Control of **CONTRACTOR CONTRACTOR**  $\overline{0}$ Contraction of the property of A CONTRACTOR AND INCORPORATION The property of the control of the o Jeremi de Maria Romano o Jeremania and Line Contractor of the Contractor A MARINE COLLEGE ROAD 测驗分項

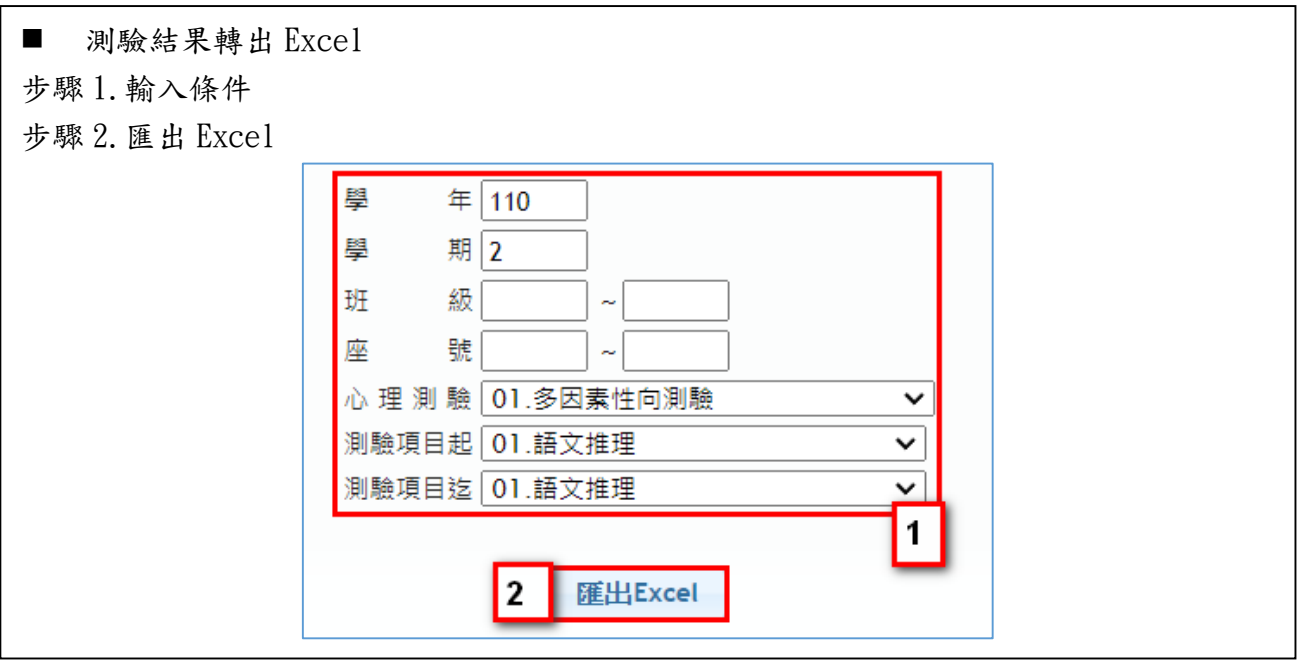

# **3.4. 列印心理測驗總表**

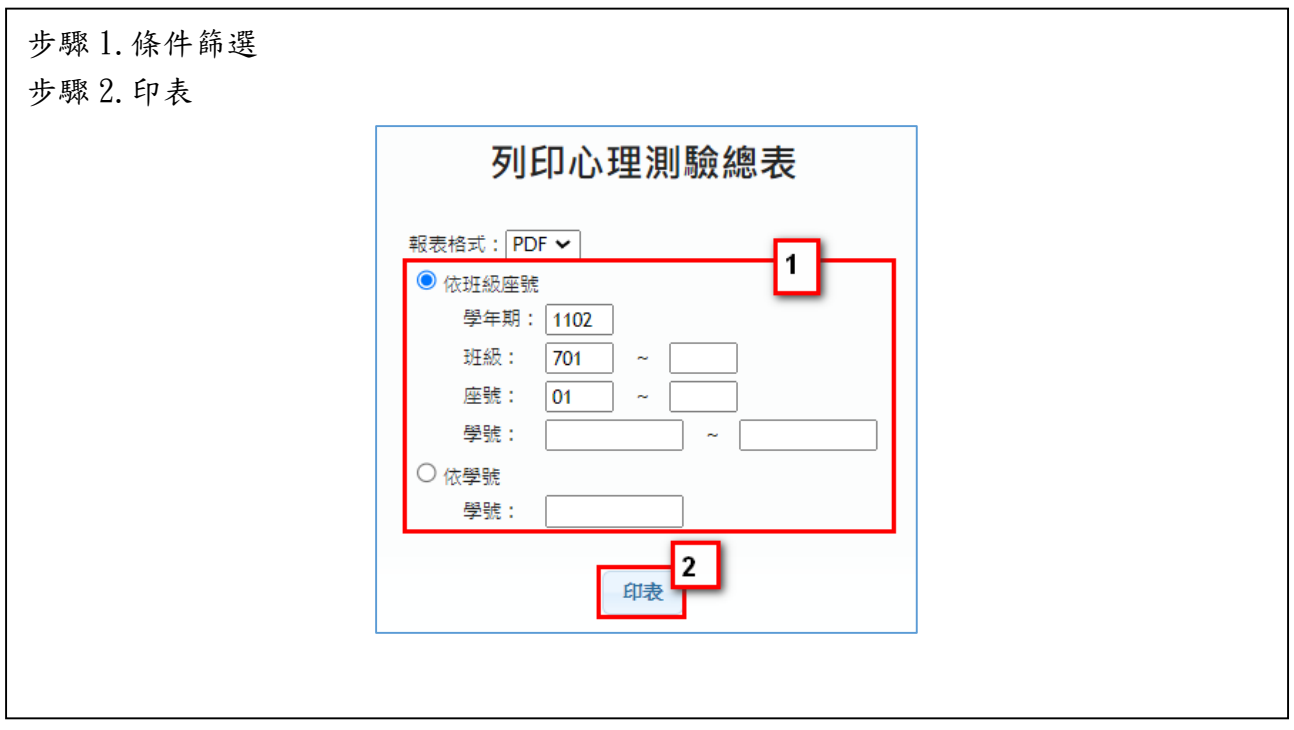